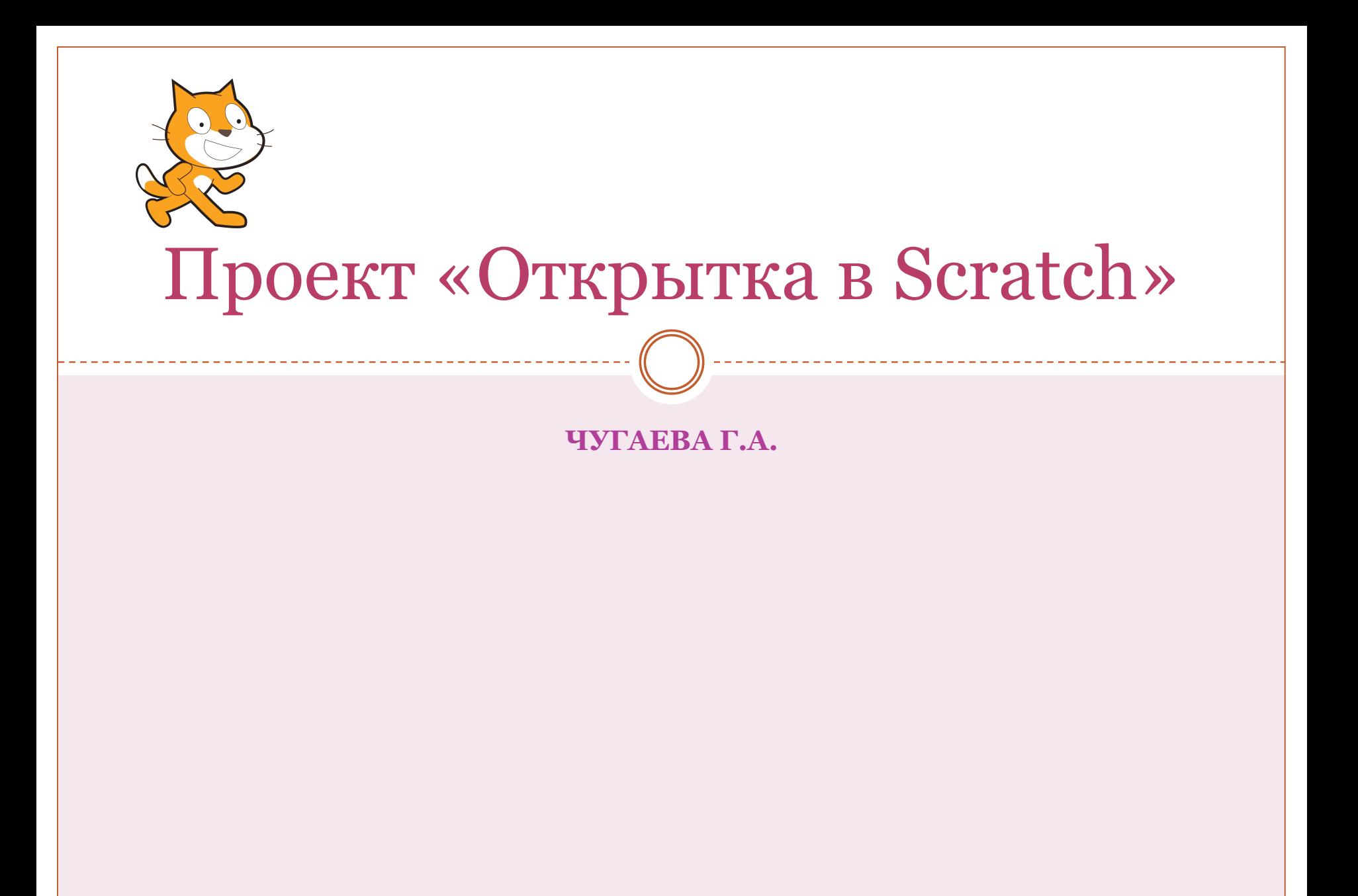

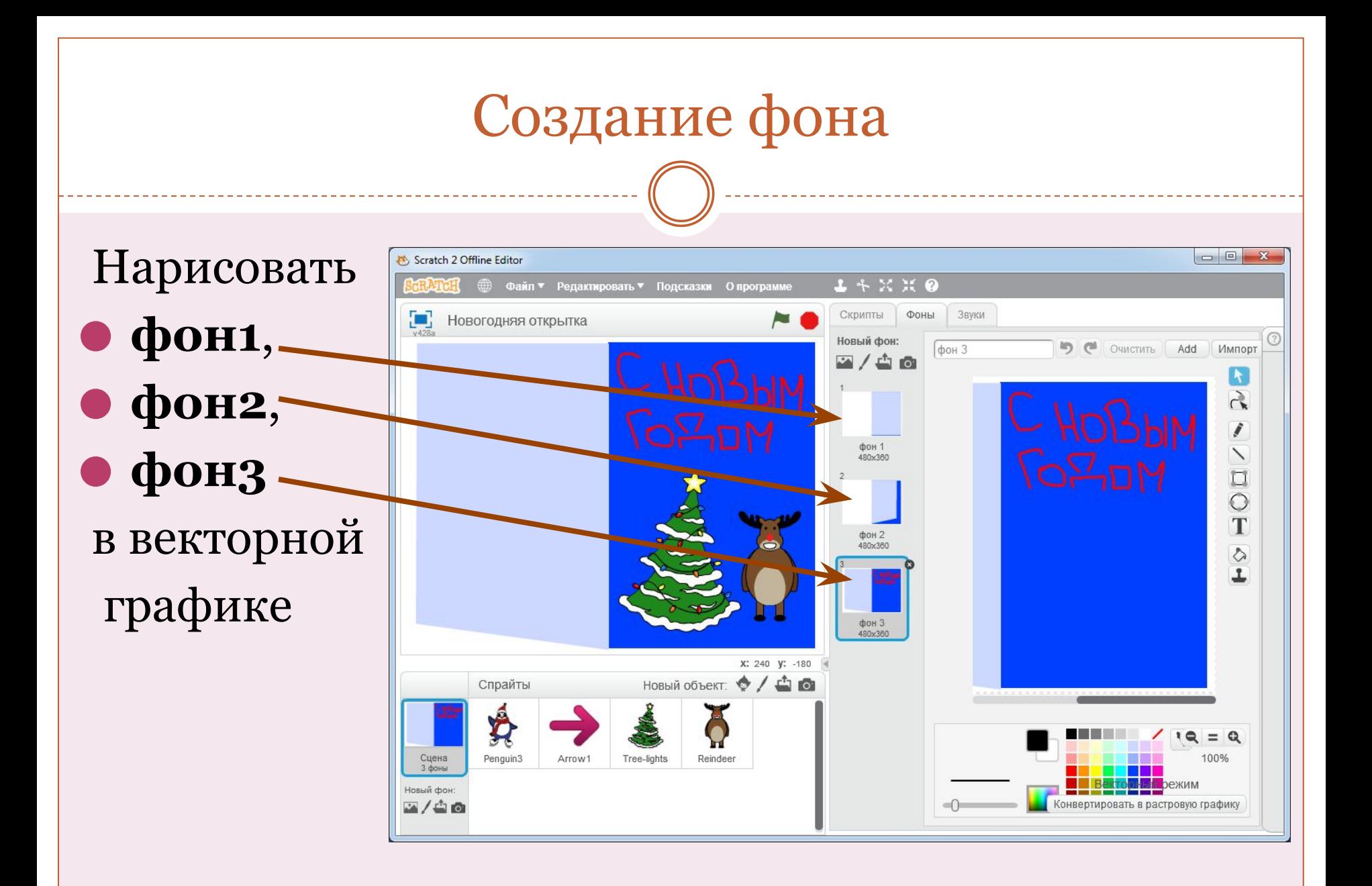

## Спрайт «Пингвин»

Задаются следующие команды:

**1. Когда фон меняется на** фон 1 **Показать**

**1. Когда фон меняется на фон** 1 **Показать**

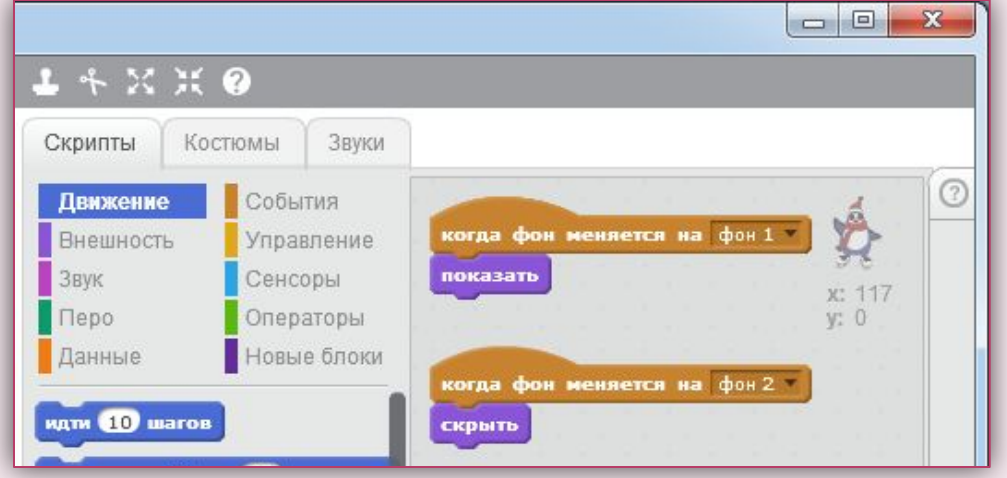

## Спрайт «Стрелка»

⚫ При наведении указателя мышки **Спрайт «Стрелка»** изменяет цвет, а при нажатии на данный спрайт - фон меняется на фон2 и фон3 (*открытка раскрывается*)

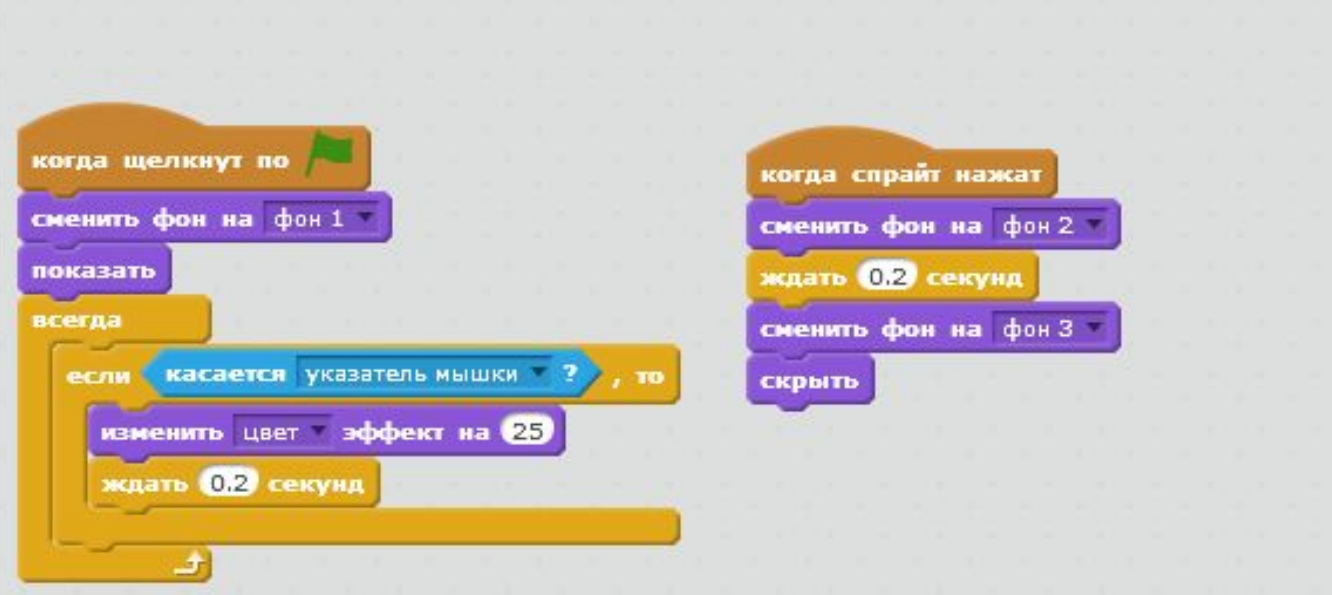

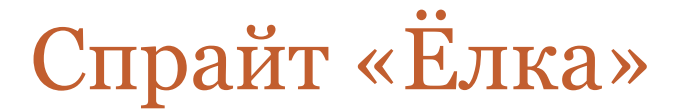

⚫ Когда фон меняется на **фон3**, спрайт «Ёлка» появляется и двигается (**смена костюма**). **Звучит музыка** до завершения проекта.

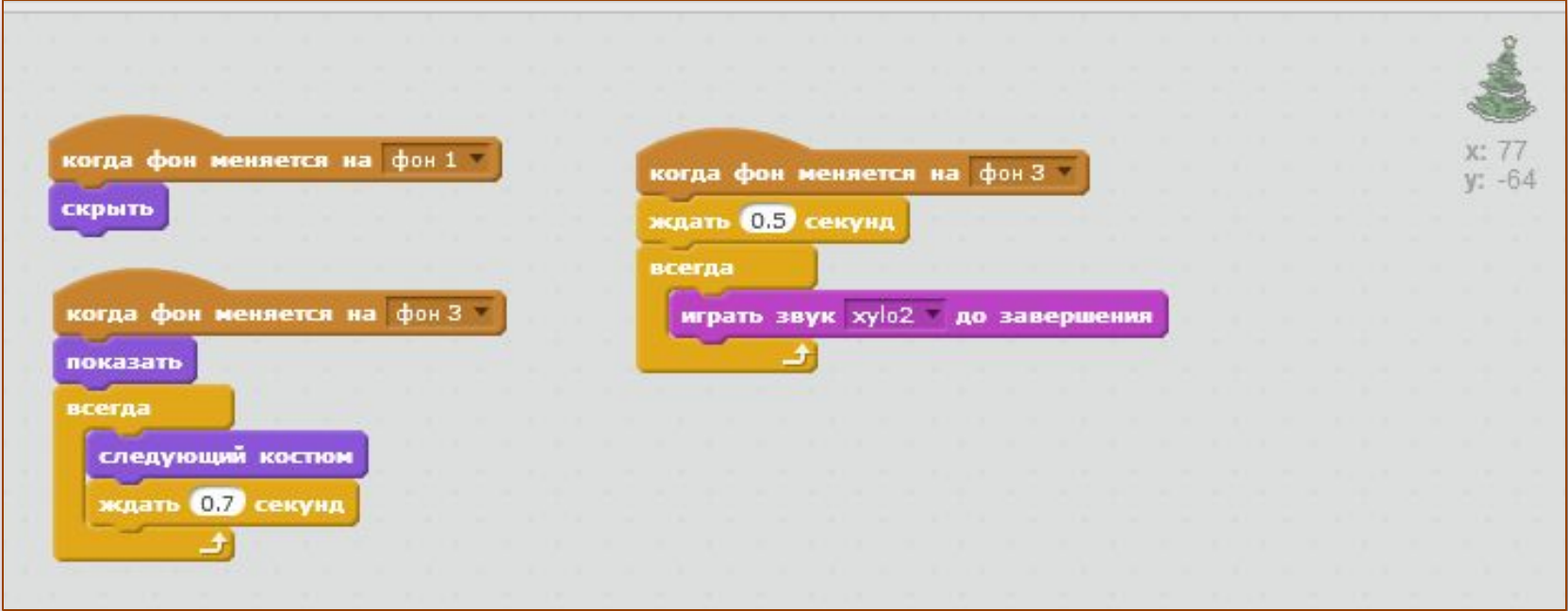